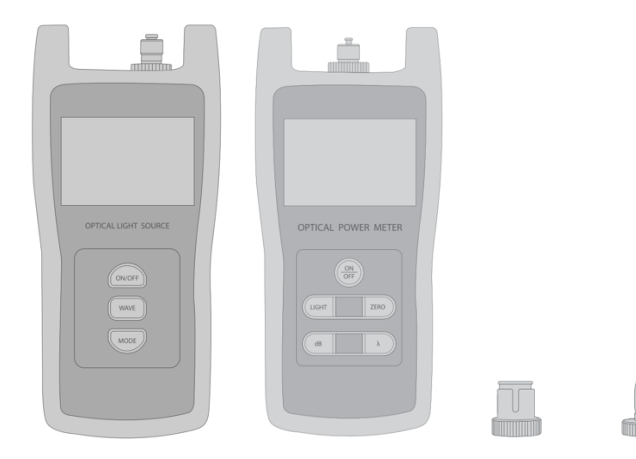

Návod: Optický tester, zdroj světla singlemode/multimode a optický měřič útlumu

Zdroj světla pro singlemode (1310/1550nm) a multimode (850/1300nm) optická vlákna se dvěma porty pro konektory SC, LC, ST.

## Návod zdroj světla:

- 1) Nejprve připojte k portům na horní straně optického testeru vaše optické vlákno. Tester je vybaven koncovkami pro ST, LC, SC.
- 2) Optický zdroj zapnete stlačením tlačítka "ON/OFF".
- 3) Následně pomocí tlačítka "WAVE" nastavíte potřebnou vlnovou délku. Pro singlemode 1310/1550nm nebo multimode 850/1300nm.
- 4) Optický zdroj disponuje funkcí nastavení frekvence, stisknutím "MODE". Defaultně nastaveno na OHz.

## Návod měřič útlumu:

- 5) Druhý konec optické trasy připojte k optickému portu (ST, LC, SC) v měřiči optického útlumu.
- 6) Měřič útlumu zapnete stlačením tlačítka "ON/OFF".
- 7) Následně pomocí tlačítka "λ" nastavte stejnou vlnovou délku jako na zdroji světla.
- 8) Nyní se v dolní části displeje zobrazí hodnota útlumu (dB)
- 9) Pomocí tlačítka "dB" změníte jednotky dB/dBm. A zároveň při každém stisknutí nastavíte relativní útlum pro každou další připojenou část optické sítě.